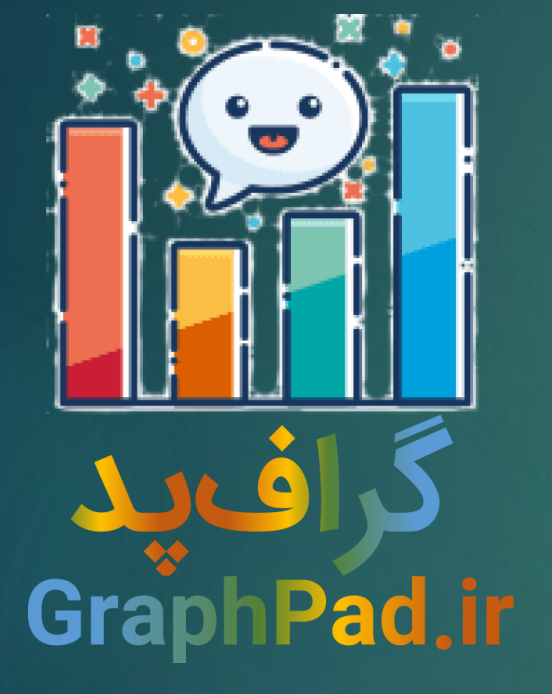

مجموعه آموزش های نرم افزار GraphPad Prism v7 مدل های دوز-پاسخ خاص Special Dose-Response Models برگزارشده توسط

گراف پد عضو برجسته موسسه بین المللی تحقیقات GATE RESEARCH

SUPPORT@GRAPHPAD.IR

# یک سوال. یافتن هر EC

**مثال .۲** این بخش را با طرح یک سوال شروع میکنیم. گفتیم 50EC میانه موثر دوز و مقداری از غلظت است که براساس آن پاسخ به نیمه خود میرسد. 50IC نیز تحت نام میانه مهار دوز، غلظتی است که پاسخ در آن به نیمه مهار خود رسیده است. عموما برای سنجش توان یک دارو متداول است که هEC۵ را به دست بیاوریم، غلظتی که به ه&% پاسخ منجر میشود اما در برخی تحقیقات ممکن است ما علاقمند باشیم مثلاً «EC۸ و یا «EC۹ را به دست آوریم. سوال این است که "چرا همیشه باید به دنبال 50EC و یا 50IC در مدل دوز پاسخ باشیم؟ آیا امکان دارد بتوانیم EC یا IC هر مقداری از پاسخ را به دست بیاوریم؟" پاسخ این سوال مثبت است و تحت نام ECanything یا ICanything به کار برده میشود. از نظر ریاضی با استفاده از رابطه زیر به سادگی میتوان از روی 50EC هر EC دیگری را محاسبه کرد.

اگر بخواهیم در مدل shift EC در مثال قبلی، مقدار 80EC گروه پاسخ کنترل <sup>→</sup> 50 <sup>×</sup> را به دست آوریم، نتیجه مقابل را خواهیم داشت. مقدار 80EC برابر با 175.1 میکرو موالر میشود. 50EC برابر 49.6 میکرو موالر به دست آمده بود.

$$
EC_a = \left(\frac{a}{100 - a}\right)^{1/Hillslope} \times EC50 \rightarrow
$$
  

$$
EC_{80} = \left(\frac{80}{100 - 80}\right)^{1/1.099} \times 49.6 = 175.1
$$

/HillSlone

#### **Parameters: Nonlinear Regression** Fit Compare Constrain | Weights | Initial values | Range | Output | Confidence | Diagnostics | Flag Choose an equation **El Standard curves to interpolate** New **T Ⅲ Dose-response - Stimulation El Dose-response - Inhibition**  $\Box$  Dose-response - Special Asymmetric (five parameter) Biphasic **Bell-shaped** Operational model -- Receptor depletion Operational model -- Partial agonist Gaddum/Schild EC50 shift Allosteric EC50 shift log[agonist] vs. response -- Find ECanything **ELECUTSMIC El Binding - Saturation E** Binding - Competitive **El Binding - Kinetics**  $\mathbf{F}$  Enzyme kinetics - Inhibition  $\mathbf{F}$  Enzyme kinetics - Subtrate vs. Velocity

- 11 Recently used Fitting method ◉ Least squares (ordinary) fit ∩ Robust fit  $\bigcap$  Automatic outlier elimination Interpolate □ Interpolate unknowns from standard curve. Confidence interval: None OK. Learn Cancel

#### انتخاب معادله ECanything

 $\times$ 

در نرمافزار گرافپد پریزم یک معادله خاص برای یافتن ECanything قرار داده شده است. با استفاده از این معادله میتوانید هر مقدار EC که بخواهید، به دست بیاورید. به عنوان مثال و برای مشاهده این معادله، فایل ECanything Response-Dose را باز کنید. از طریق منوی آنالیز، وارد پنجرهی Nonlinear Regression شوید. در تب Fit و از بخش Special – response-Dose معادله قابل log(agonist) vs. response – Find ECanything مشاهده است. آن را انتخاب کنید.

 $\mathbf{E}$  Exponential

# تنظیمات یافتن یک EC دلخواه قبل از OK باید در نرمافزار انتخاب کنید که به دنبال یافتن کدام EC هستید. به عنوان مثال میخواهیم 80EC یعنی غلظتی که پاسخ 80 درصد را به دست میدهد، بیابیم. جهت انجام این کار به تب Constrain بروید. در آنجا و در سطر F مقدار 80 را در کادر Value قرار دهید.

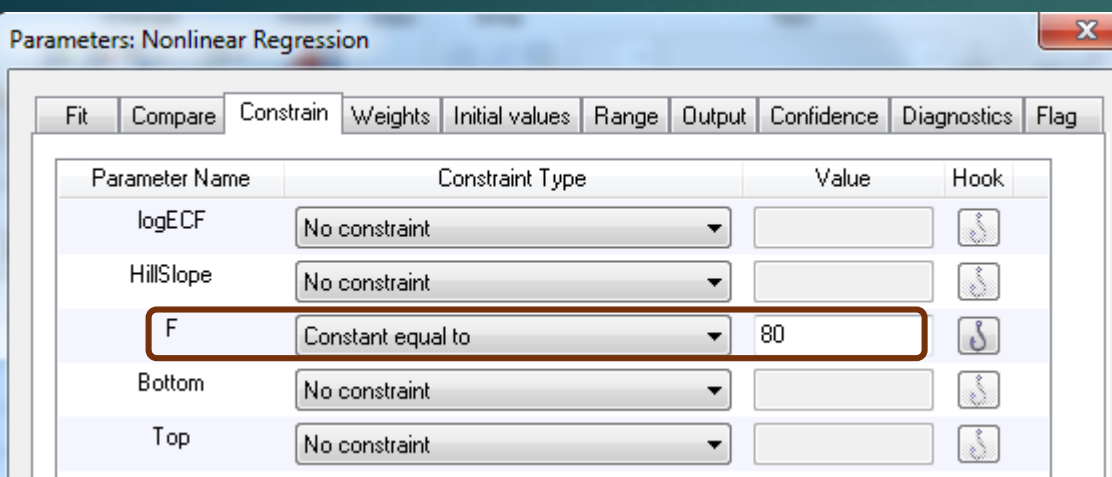

ما در معادله Ioo – Find ECanything و log(agonist) vs. response – Find ECanything باید، F را به داشتن مقداری بین م تا محدود کنیم. به همین دلیل از تب Constrain استفاده میکنیم.

به این نکته توجه کنید که اگر F را برابر با 50 در نظر بگیریم، معادله ما به همان معادله PL4 تبدیل خواهد شد و ECanything همان 50EC خواهد بود.

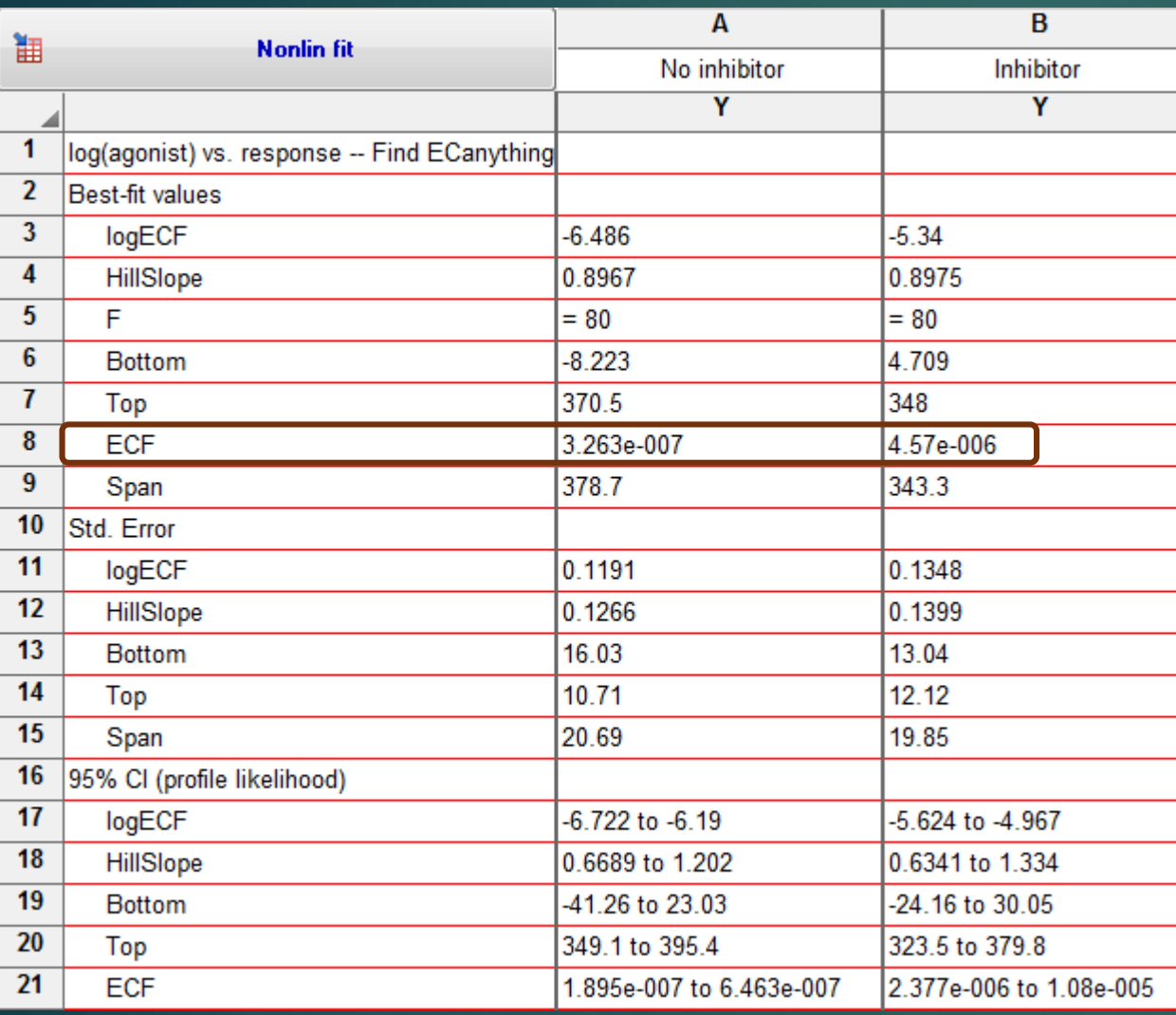

### نتایج برازش مدل ECanything

نتایج در فولدر Result قابل مشاهده است. مانند همه نتایج مدل دوز پاسخ، پارامترهای Bottom، Top و HillSlope برای هر گروه پاسخ به دست آمده است. ECF و LogECF را نیز میتوانید مشاهده کنید. از آنجا که F را برابر با 80 درنظر گرفتیم، بنابراین 80EC و 80LogEC محاسبه شده است. 80EC به ترتیب برای گروه بدون مهارکننده و مهارکننده برابر با 32.63 و 4.57 میکروموالر به دست آمده است.

#### نیکویی برازش و محدودیت های مدل

علاوه بر اینکه اندازههای انحراف معیار از خطا و فاصله اطمینان 95 درصد برای هر پارامتر براورد شده است، در بخش Fit of Goodness، آمارههای مناسبت مدل نیز آورده شده است. square R در هر دو منحنی باال و به ترتیب برابر با 0.9663 و 0.9653 گزارش میشود.

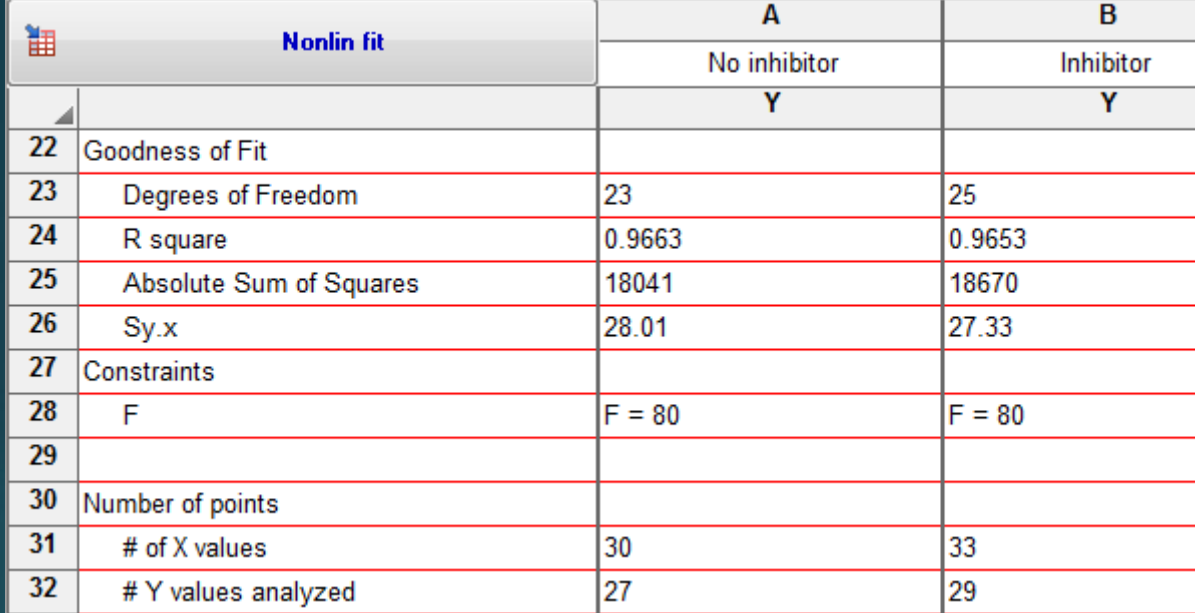

در بخش Constraints محدودیتهای مدل نوشته میشود. نتایج این بخش دقیقا به تب Constrain اشاره میکنند. در این مدل محدودیت 80=F درنظر گرفته شده است.

در بخش Number of points نیز تعداد دادههای X و Y شرکتکننده در طراحی مدل، نوشته میشود.

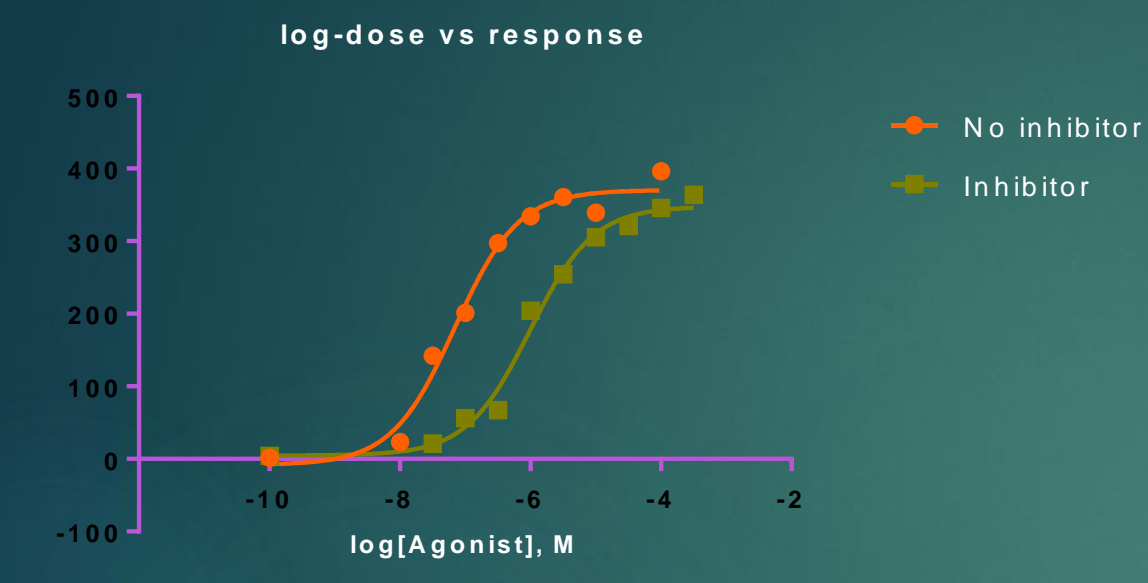

هر نقطه دایرهای شکل بیانگر میانگین پاسخها در غلظت موردنظر میباشد (سه بار تکرار). محور X لگاریتم غلظت و محور Y پاسخها را نشان میدهد.

معادله و رسم گرانی برای هر گروه پاسخ  
معادله دور: پاسخ در این حالت و به ازای هر گروه پاسخ به  
مورت زیر نوشته میشود.  

$$
LogEC50 = LogECF - (1/Hillslope) × log \frac{F}{100 - F}
$$
  

$$
Y = Bottom + \frac{(Top - Bottom)}{1 + 10^{(LogEC50 - X) \times Hillslope}}
$$

$$
\rightarrow Y_{No\;inhibitor} = -8.223 + \frac{378.7}{1 + 10^{(-7.158 - X)\times 0.8967}}
$$

$$
Y_{Inhibitor} = 4.709 + \frac{343.3}{1 + 10^{(-6.011 - X)\times 0.8975}}
$$

پریزم پس از برازش مدل، منحنی دوز پاسخ را برای هر دو گروه دوز پاسخ رسم خواهد کرد. منحنی در فولدر Graphs قابل مشاهده است.

## یافتن ICF دلخواه در طرح مهارکنندگی

تمام مواردی که برای ECanything و یا ECF بیان کردیم، برای ICF نیز برقرار است. به معنای آنکه ما میتوانیم اندازه مهار دوز را برای هر پاسخی به دست آوریم به عبارتی هنگامی که با یک طرح مهارکنندگی روبهرو هستیم، )مطالعهای که در آن با افزایش غلظت، پاسخ کاهش مییابد. شیب هیل در این مطالعات عددی منفی است.) به سادگی و با استفاده از معادله log(agonist) vs. response – Find ECanything میتوانیم، ICF و سایر پارامترهای طرح را به دست آوریم.

**نکته.** در پایان این بخش بهتر است یک موضوع مهم دیگر را نیز بدانید. اینکه 0EC یعنی غلظتی که 0 درصد پاسخ را در بربگیرد و همچنین 100EC یعنی غلظتی که پاسخ 100 درصد را بین دو پارامتر Bottom و Top به دست میدهد، **وجود ندارد**. این دو عدد تعریف نشده هستند.